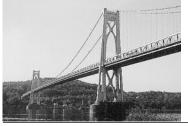

# microEHIP

the Newsletter of the

# Mid-Hudson Computer User Group Inc.

Monthly since 1977

www.mhcug.org

Volume 30 Issue 3 March 2006

By Hugh N. Ross

Les Muldorf, a member of MHCUG, presented a program about digital photography and the Adobe Photoshop Elements software. He started with a question: Why do you take pictures? There are several answers: To document things, family, vacation or valuables. Also possibly to tell a story, or create an artistic image. Digital cameras make it easy to take many pictures so you can cull out the poor ones and save the best.

One should always try to take a good picture, but often there are some things that can be improved about a picture. Les demonstrated how

one can easily correct lightness, color balance or contrast using Photoshop Elements. These simple changes often make the picture much more pleasing. He also demonstrated some more extensive changes that are possible. He showed how to remove extraneous items from a picture, such as a pole and wires in front of a building, or a disturbing thing in the background.

Frequently when taking a picture of a group of people, one of them will have his eyes closed, or a bad expression. If you have taken several pictures of the group, it is possible to 'cut and paste' from one to another to create a better picture. Les demonstrated how to take a face from one picture and replace the poor face image on another. He used the 'magnetic lasso' to outline and select the good face. He then adjusted the size of the selected image and pasted it over the poor face.

Photoshop Elements includes a large number of tools. One feature is the idea of layers. One can select parts of images from

| Inside:                     |   |
|-----------------------------|---|
| Bits, Bytes 'N Kudos        | 2 |
| Special Interest Group News | 3 |
| Digital Photography         | 3 |
| Technology Workshop SIG     | 3 |
| Upgrade and Repair          | 4 |
| Feature                     | 5 |
| Q&A                         | 5 |
| Board Minutes               | 6 |
| Help Line                   | 7 |
| Coming Events               | 8 |
|                             |   |

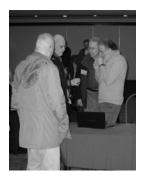

several sources into separate layers. You can then control which image is in front of another to place the parts into the final image.

Pictures of buildings often show distortion, where for example, vertical parts of buildings do not appear vertical. Photoshop Elements allows one to transform the image and correct the perspective errors so that vertical objects appear vertical in the corrected image.

Keep clicking! Take lots of pictures. You then have the raw materials to select or correct your pictures to make a good album collection.

The presentation was well received by the attendees and there were many good questions.

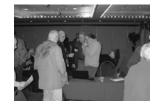

Original photo before editing with Photoshop Elements. Note cropping and cleanup of the desk

# March 9: Walkway Over the Hudson

Duane Biever will present a video he created using computer technology, called a "Walkway Over the Hudson", to the Mid-Hudson Computer User Group at their open public meeting, on March 9, 2005, at the Best Western Inn, Rte. 9 Poughkeepsie at 7:30 p.m. This reference is to the railway bridge that connects Poughkeepsie to Highland.

Former MHCUG member Duane Biever has joined in the digital revolution of photography. He will demonstrate how the video camera has become a part of his computer life in the production of an episode for his locally shown TV Magazine show on Time Warner Cable Channel 23. The demonstration will include the use of Pinnacles Studio 9 and Ulead Video Studio 6 video creation software on the Compaq Presario 6000 computer, with a Dazzle Hollywood DV Bridge and a Sony Digital-8 camcorder as digital input devices in the production of "Walkway Over The Hudson." This reference is to the railway bridge that connects Poughkeepsie to Highland, New York. The DVD that he created will be shown following the demonstration.

#### MicroCHIP GOING ON LINE.

Future issues of the newsletter will be available only on line. Please make sure we have your correct e-mail address to notify you when it becomes available.

#### Mid-Hudson Computer User Group, Inc. PO Box 1962 Poughkeepsie, NY 12601-0962

#### Officers

| President:  | Dick Kranz      | 896-7376 |
|-------------|-----------------|----------|
| VP (Prgm):  | Nancy Sorvino   |          |
| VP (Activ): | Jerry Kaedy     | 462-1956 |
| Secretary:  | Dottie Stanszak | 471-7283 |
| Treasurer:  | Eli Cohen       | 897-5921 |

#### **Board of Directors**

| Dodia di Dilectora          |                |
|-----------------------------|----------------|
| Past Pres. – Bob Lauridsen. | 677-0464       |
| Dan Sullivan                | 229-0241       |
| Linda Ritch(c               | cell) 489-2798 |
| Hugh Ross                   | 462-3309       |
| Marilyn Schupp              |                |
| Rolf Nijhuis                |                |
| Jim Walsh                   | 229-0609       |
| Les Muldorf                 | 462-2636       |
| Jim Peabody                 | 473-5888       |
|                             |                |

#### **Standing Committees**

| WebSite:   | Pat Mannix       | 229-8109 |
|------------|------------------|----------|
| Database:  | Hugh N.Ross      | 462-3309 |
| Publicity: | Ed Morzen        | 849-1231 |
| SIG Chair: | Neal Christensen | 297-9618 |
| N f l l    |                  |          |

#### Mmbrshp:

#### **Monthly Meetings**

Scheduled the second Thursday of every month. Check **www.mhcug.org** for possible changes to general and SIG meetings. Local radio stations will be advised if a meeting is cancelled unexpectedly.

#### microCHIP staff

Les Muldorf, Editor Hugh N. Ross email: editor@mhcug.org

#### **Advertising**

Peter Dowley, Ad Manager email: pdowley@juno.com \* 889-4850

Ad Rate Sheet: www.mhcug.org/library.htm

#### **Notices**

Permission to reprint or publish original articles is granted to any User Group or nonprofit organization, provided credit is given to the author(s), *microCHIP*, and MHCUG. All rights reserved.

Opinions expressed in this newsletter are those of the editors and authors; not necessarily those of the MHCUG. Mention of a product does not constitute an endorsement of the product by the MHCUG. \* All area codes are 845 unless shown otherwise.

Website: www.mhcug.org

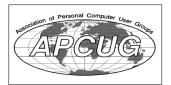

# Bits, Bytes 'N Kudos

by Dick Kranz

This issue of microCHIP will be the final monthly printed edition if all goes according to plan with our transition to an on-line publication. When you receive an e-mail notification indicating the April issue is available, click on or go to the included link to download your copy. You may then

read the newsletter on your screen or monitor and print it if desired. Suggestion - Make it a point to do this while the link is in front of you, lest you forget or become pre-occupied with other things. Members need to understand how this change may affect them in one way or another.

First, we ask that you look at the mailing address on the back of this issue to determine the expiration of your membership. Please make note of same since the online version will not contain individual membership names or expiration dates. Secondly, you need to provide us with your CURRENT e-mail address which is kept confidential for official Mid-Hudson Computer User Group (MHCUG) communications with you. Members will need to access our web site to view, download and/or print each copy beginning with the April issue. Alternately we plan to send an e-mail notification with a link upon publication of each monthly issue.

Should this transition inhibit any members ability to read future issues of microCHIP for any reason, or if you need instructions to access our web site, please contact this writer personally by e-mail to president@mhcug.org or write to MHCUG President, PO Box 1962, Poughkeepsie, NY 12601-0962 and include your phone number. We do not want anyone to miss out due to this transition for any reason.

Readers should expect the online version of microCHIP to encounter some format changes with eventual features added. We can envision a colorful publication with more digital photos and live links to useful sites, helping members to more effectively maintain their computers and computer skills.

Kudos to our own member Dr. Les Muldorf for his in-depth presentation on Adobe elements. Dr. Muldorf added

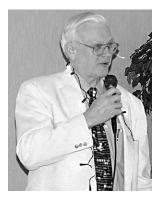

several "final touches" to the previous month's presentation. Les has also taken on the task of microCHIP editor, one of the most relied upon volunteer positions we have. Dan Sullivan deserves a round of kudos also for the presentations he has been doing at our Special Interest Groups.

Once again this year MHCUG is sponsoring some special awards at the Dutchess County Regional Science Fair. Quoting from the Science Fair Brochure, "The purpose of the fair is threefold: to stimulate in young people an active interest in science and engineering, to provide an educational experience through being exposed to the judges and other exhibits, and to give public recognition to talented students for the work they have done."

George Smith, our club's science fair chair to the Dutchess County Science Fair is seeking members participation as judges again this year. No special knowledge is needed, just a desire to encourage scientific interest in students from 5th grade through high school seniors. This year's fair will be held on Saturday, April 1 with judging starting at 10 am. Interested volunteers may contact George at ges@ieee.org or (845) 297-2512 for further information.

#### E-Mail Addresses Needed

The MHCUG records do not have a correct e-mail address or phone number for the following members.

Annie McClendon Clifford Konitz Dominick Galage John T. Murphy Ron Muelling Michael Sadowy

Would each of you please send an e-mail to mail-list@mhcug.org containing your name, e-mail address and phone number so we can correct the club records. If you do not, you will probably not get important notices from the club.

# **Special Interest Group News**

# Technology Workshop

by Dick Kranz

Dan Sullivan treated our January Technology Workshop to a presentation of "My Password Vault", a White Canyon software product. This software offers a bit more than its title implies in that it will also do to-do lists, contacts and/or encrypt files. Within the vault itself everything is encrypted. Dan demonstrated this on a file containing clear text. He reduced it to a 10k file that said encrypted and it wasn't readily accessible.

Upon opening the vault, Dan entered a password to access predefined file categories including encrypted files, to do lists, passwords and contacts. He went to the 10k file, then clicked on decrypt to make it accessable.

You can create a new vault or have multiple vaults. Sensitive picture files may also be encrypted. Once decrypted you can edit or copy and paste from the files. You may have one password to cover the whole vault or you could have different passwords for any of the categories.

Following this demonstration, discussion concerned Acronis true image and the V2i backup programs. V2i was good for only Windows 2000 and XP and above and is no longer available. Acronis works with on Windows 98 and later Windows Operating Systems. Once started up both programs allow you to look at your files. They both also allow you to look at network and USB drives, which of course are better places to send your backups, rather than on the drive you are backing up from.

Acronis will also do a clone as well. An image backup creates one large compressed file of the image, whereas, a clone creates a copy of the hard drive to another hard drive which can be run on the system in case the original hard drive physically fails. Before you can use the image backup it needs to be restored to the original hard drive or to a new hard drive. Here are a few of the considerations one must decide to do before backing up or cloning. The clone method can be easily tested providing more assurance than an image backup. Costs of the initial backup compared to the cost of getting the

system up and running again in the case of failure needs to be considered . One should examine the urgency of time lag from failure to full restoration. Which is the surest backup method? Is one backup software better than the other? We could fill a page with various considerations, however it would be sure to confuse you even more.

It would be remiss not to examine the difference between differential and incremental backups. Incremental only backs up those files that have changed since the last time you did an incremental backup. You must first do a full backup before implementing the daily, weekly or monthly incremental backups. To do a complete restore you would need to include all of the incremental backups to date, including the first full backup. Differential backups save only those files that have been changed since the full backup. To restore a differential backup you would first need your full backup in addition to your latest differential backup.

# Digital Photography

by Jerry Kaedy

The January meeting of the Digital Photography Special Interest Group was held as usual on the 4<sup>th</sup> Thursday of the month at the Guardian Storage Building, with more than 20 members, and guests, attending.

This was the first meeting of 2006 after a 2-month hiatus for the Thanksgiving and Christmas holidays so we had the opportunity to renew acquaintances and rehash old problems.

As usual, at tonight's meeting, we had a 'show & tell' presentation of photographs submitted by member's. This part of the meeting is always informative and tonight's collection of pictures was interesting. This segment of the meeting is always well received by the attendees and we learn from our mistakes as well as the comments of other members. For readers not familiar with how this part of the meeting works, during the month, member's email photos that they want to display to Les Muldorf. Les puts them

together in a presentation and then, using a computer projector, displays the image on a screen for general comment. This segment is a permanent part of the SIG meetings. Any member can submit one or more photos to be included in this segment of the program. Send them to Les Muldorf (<a href="lessm1@optonline.net">lessm1@optonline.net</a>) at least 3 days before the meeting date. It is suggested that photos be submitted in the largest size available for maximum visibility. You can also bring them to the meeting copied on a CD or a jump drive.

At the conclusion of 'show & tell' a roundtable Q & A discussion was held during which each attendee had an opportunity to ask a question, make suggestions or contribute some unique experience they have encountered that they think might benefit others.

The meeting concluded with a general observation about the vast amount of information concerning digital photography available on the internet. It was suggested that a simple search will result in many web sites that will be helpful. It was pointed out that there is a list of web sites featuring digital imaging information on the club web site. This list can be accessed at <a href="http://mhcug.org/members.htm">http://mhcug.org/members.htm</a>.

The purpose of this SIG is to explore all areas of interest to digital photographers regardless of experience level. The meeting is open to the general public so feel free to invite your friends and neighbors. Meetings are held on the 4<sup>th</sup> Thursday of the month and we start promptly at 7 PM so come and join the fun.

An email reminder of the meeting is sent out several days before so if you want a email notice of the Digital Photography SIG meeting and its topic send an email message to Dan Sullivan (dansull@optonline.net with a note to that effect, in the text area, and he will add you to the distribution list.

DAVE WHITTLE returns Thursday, April 13th with some exciting technology concepts.

# **Upgrade & Repair**

by Ray Polivka

Fifteen persons attended the Upgrade and Repair meeting on January 23 rd. With the internet connection now available at the Guardian Storage building meeting room, it becomes possible to demonstrate software using the club's projector. Dan Sullivan illustrated the Optonline new interface that allows one to check their email before downloading it.

"What is Firefox?" In addition to replying that it was a free internet explorer type application in competition with Internet Explorer, it was demonstrated. One can access Firefox via Mozilla.com. Of course, someone mentioned, go to Google, type Firefox to get more information on it. You can get the program directly at www.getFirefox.com.

What do you do when you new TV develops macular degeneration? Apparently the TV picture is only visible along the edges on selected channels. The group was only able to offer sympathy. Another attendee wished to remove some of the icons on his desktop. He was instructed to right click on the icon that he wished to remove. Then in the dropdown list select Delete. Note this only removes the icon from the desktop; the application that the icon represented is still present and able to be executed. However, the questioner actually wanted to free up memory by deleting some of the programs running at start up time. To achieve this he has to follow the sequence: Start, Run, enter MsConfig. Then choose the "Startup" tab on the System Configuration Utility menu. This will usually produce a rather large list of programs that are initiated at startup time. Uncheck those applications which he does not wish to run at startup. Another suggestion was to purchase more memory since he only had 256 megabytes. However, he reported that his HP computer, purchased in 1998, will not accommodate more than 256 megabytes.

Another person noted an unusual situation. He runs Lotus 1 2 3 on both his desktop and laptop. While 1 2 3 is scrollable on his laptop, it is not on his desktop. Another member reported the same situation. He found that by picking a cell he was able to scroll. Interesting.

What is NetDetector? It was Googled. NetDetector is an appliance based intrusion detection system to protect enterprise networks. A discussion of spyware followed. Microsoft's spyware was judged OK. However, your system has to be authenticated in order to down load it. Both Spydoctor and Adware's free SpyBot were well regarded. SpySweeper was mentioned as having had some problem with Java. Presumably the latest version has corrected that. MailWasher was also discussed. It is an antiSpam and Spam blocker that protects your PC from unwanted e-mail before it is down loaded. There exists both a free and a professional It is available from version. www.firetrust.com.

Synctoy, a free download from Microsoft, was recommended. It allows file and folder synchronization for Windows. It helps you copy, move, rename, and delete files. Again authorization is necessary. (Author comment: In investigating Synctoy I stumbled onto Allway Sync, another free software package to do file and folder synchronization for Windows. Has anyone tried it? If so, I will be happy to report your comments.)

Lloyd Quick reported that www.FoxitSoftware.com contains Foxit Reader, a free PDF document reader. One might be interested in using it over Adobe'sPDF reader that is rather slow. Foxit Reader can read and print PDF documents. Another PDF related package available is the Pdf995 Suite (v5.3). It consists of Pdf995,PdfEdit995, and Signature995 providing "a complete solution for your document publishing needs". There is both a free version and a \$19.95 version.

Lloyd also pointed out a small inexpensive (\$5-10) chip that can be attached to multimeters to check their accuracy. Finally, he flew his latest remote controlled aeronautical toy, a helicopter, landing it several times on a table.

One of the attendees shared his annoyance over the changes in inkjet cartridges. He found that while the ink cartridge of his new print/copier/fax unit was half the price of his earlier printer, it only contained one-eight the amount of ink. A passing note, while it hasn't arrived in this area yet, several stores such as Office Depot are installing ink cartridge refilling stations to refill a cartridge at half the price of a new cartridge.

In a request for information concerning file overwriting ability, SpyBot was

mentioned. The questioner was advised to go to Google with the entry "file deletion".

Marilyn Schupp pointed out that the web site Linkpendium.com was a good site for doing family research. Dan Sullivan pointed out one could go to Download.com to get a listing of free software organized by category.

Finally there was a laptop success event. A member brought in his laptop. He had left it in his car overnight in a freezing temperature. Now he was unable to start it up. Only the green light would appear. Several serious suggestions were made such as

- put it in the freezer in a plastic bag
- put it in the oven with a very low heat
- shake it (gently) with power on to get the hard drive loose.

However, Phil Van Itallie picked up on one of the person's comments. He had said upon powering on the green light soon went to yellow. This was an indication of a weak or bad battery. To test this hypothesis the battery was removed and the laptop was plugged into AC. The laptop ran. Problem solved! There is an interesting point here. Should a battery be bad to run the laptop on AC power, you must remove the battery.

At a previous meeting someone had asked how to determine who was on the blind copy list in Outlook Express. Rich Cooper in reading this sent in the following information:

"I used Outlook Express all the time. If you are the sending person of the e-mail, you can highlight the e-mail in the "sent" box. Then right click on properties, then click on details. By scrolling down this information, you can find the listing of those next to BCC and there's your list. Hope that helps."

Should any other readers have other comments or corrections, please send them to us. Gosh it is nice to know that this material is read.

In closing did you know:

1 million microphones =1 megaphone, or

1 million bicycles = 1 unicycle.

### Dutchess County Science Fair Volunteer Judges Needed

Once again this year the club is sponsoring some special awards at the Dutchess County Regional Science Fair. This is a way to encourage students to study science and computing, and perhaps encourage participation in the club.

Quoting from the science fair brochure:

The purpose of the fair is threefold: to stimulate in young people an active interest in science and engineering; to provide an educational experience through being exposed to the judges and other exhibits; and to give public recognition to talented students for the work they have done.

Last year, the committee awarded prizes to three people. The projects honored included Searching for Mersenne Prime Numbers, Building and Programming a Robot, and Solar Trackers. A report on the club's efforts last year can be found in the May 2005 microChip.

In order to do this encouraging work, the club needs a judging committee.

No specialized knowledge is needed, just a desire to encourage scientific interest in students. The students will range from the 5th grade through high school seniors. Please, can you volunteer to help? This year the science fair will be held on Saturday April 1, 2006. Judging occurs in the morning, starting at 10:00 AM. For those who help with the regular judging, you can also help with the special judging for our club. If you can help, or even if you think you can help, please contact the club's Science Fair Chair, George Smith, by e-mail at HYPERLINK

"<u>mailto:ges@ieee.org</u>"or ges@ieee.org or at (845) 297-2512.

Please help if you can..

The next issue of the microCHIP will only be available on line. Please be sure we have your correct e-mail address so you can be notified when the newsletter is available on line.

#### **Q & A**

Moderated by Dan Sullivan

- Q How can I print from my cell phone directly to my printer?
- A I don't know how you might be able to do that. Cell phones are proprietary and each one has its own method. You will probably need to get the file into your computer first and then print it from the computer. Check with your phone service to see what they recommend, or check on the internet. If both the phone and the computer have Blue Tooth capabilities you might be able to do it that way.
- Q I have a Dell computer and it had two CD drives installed. I replaced one of them with a DVD drive and it works fine. When I boot the computer it comes up with a black screen with a message that says "secondary drive not found", press F1 to continue. After I press F1 the C drive light stays on continuously. I hit Alt-Ctrl-Del and when task master comes up I choose reboot. The computer then works normally. Why is this happening?
- A Check the jumpers on the back of both drives and make sure they are set to cable select or one is set to be the master and the other the slave. Perhaps software is needed for the newly installed DVD drive, though XP usually recognizes new hardware. Check device manager for yellow exclamation marks next to an item. If there is a yellow mark, highlight and delete the drive as it may be a reference to the old drive which was removed. To get to device manager, go to start, settings, control panel, system, hardware, and then device manager.
- Q I have two hard drives on my computer which mirror each other. I want to partition one of the drives, will the mirroring copy these partitions to the other drive?
- A Partition magic won't mirror to the second hard drive automatically. You will have to use Partition magic manually on the second drive. It only works on one drive at a time.
- Q Does anyone know where I can recycle Laser printer cartridges?
- A You could check at RDS in Red Oaks Mills, as they used to recharge cartridges. Though they no longer recharge them, they may still be able to recycle them for you. Also, Staples and Office Max/Depot were offering \$3-5 refunds on the pur chase of new cartridges when you return an old one for recycling.
- Q I want to install a Creative Sound Blaster card in an old Aptiva computer. The computer can not support a newer card. Does anyone know where I can get an older Sound Blaster card and the drivers to go with it?
- A Hugh Ross offered to see if he has an extra S.B. card that might work. Most drivers can be found at the manufacturer's site on the internet. Some operating systems will recognize the cards without additional drivers. One member mentioned that she was able to put an older HP scanner on a different computer after visiting the HP site to download the necessary drivers. You might find an older S.B. card on eBay.
- Q Why won't Outlook Express spell check my email? It says spell check needs to be enabled.
- A The spell checker in Outlook Express needs to have MS Word, Excel or PowerPoint installed on your computer in order to work.
- Q I tried removing a program by using its uninstall and it did not completely remove everything. I then deleted the folder it was in, and now an error message comes up saying I need the works services file. How do I get rid of this?
- A Try using regedit (back it up first) and use the "find" feature to find references to the old program. You can then delete them. You could use the find feature to find the works service file also. You might try reinstalling the program and once it is reinstalled you could try deleting it again and perhaps this time it will find every thing it needs to for a complete delete.
- O Is it better to leave the computer on 24/7 or should it be shutdown each night?
- A How is your electric bill? You can save money by shutting it down when you don't need it. Some people feel that leaving it on protects it from the shock that the internal parts would have from the temperature changes each time it is turned on and off. It really doesn't seem to make much difference, but it would be good to turn it off at least once a week to dump the junk that might have built up in the system.

# **Board of Directors, February 2nd Meeting Minutes**

by Dottie Stanszak

At 7:10 P.M. on February 2, 3006 at the Guardian Storage Center, 3 Neptune Road, Poughkeepsie, N.Y., the Board Meeting was called to order by President, Dick Kranz.

In attendance were, Dick Kranz, Nancy Sorvino, Marilyn Schupp, Les Muldorf, James Walsh, Linda Ritch, Jerry Kaedy Hugh Ross, Eli Cohen, James Peabody, Dan Sullivan, Rolf Nijhuis and Dottie Stanszak. A motion was made by Marilyn Schupp and seconded by Rolf Nijhuis to accept the minutes of the January meeting. The Board unanimously approved. Eli Cohen, Treasurer reported as follows:

# Banking Summary - MTD 1/1/2006 - 1/31/2006

| INCOME            |          |
|-------------------|----------|
| Donation          | 30.00    |
| Membership dues   | 910.00   |
| Drawing           | 234.00   |
| TOTAL INCOME      | 1,174.00 |
| EXPENSES          |          |
| Meetings          |          |
| Board & Sigs      | 90.00    |
| General Members   | 175.00   |
| Internet Access   | 40.00    |
| TOTA L Meetings   | 305.00   |
| Microchip         |          |
| Mailing (postage) | 72.85    |
| Post Production   | 89.74    |
| TOTAL Microchip   | 162.59   |
| TOTAL EXPENSES    | 467.59   |
| OVERALLTOTAL      | 706.41   |

#### NET WORTH As of 1/31/2006

#### **ASSETS**

Cash & Bank Accounts

 HVFCU C.D.'S
 6,112.37

 HVFCU S1 Saving
 541.30

 HVFCU S9 Checking
 1.253.08

#### TOTAL CASH & BANK ACCOUNTS 7,906.75

TOTALASSETS 7,906,75 LIABILITIES 00.00 OVERALLTOTAL 7,906.75

A motion was made by Hugh Ross and seconded by Rolf Nijhuis to accept the report. The Board unanimously approved. Eli Cohen, treasurer, will check with Pat Mannix on the renewal of our on-line site. Hugh Ross offered to file the tax forms for the Group again this year. Jerry Kaedy is looking into future Computer Shows in the area. He also suggested following up on guests at the Sig groups. They should be encouraged to join the club. Hugh Ross suggested handing out membership papers at each Sig meeting. Rolf Nijhuis will design a sign in

sheet for the general meeting to allow guests to sign up for a separate drawing for that night. James Peabody and Rolf Nijhuis offered to help Linda Ritch at the sign in desk at the general meeting. Nancy Sorvino, VP Programs, made up a flyer to be distributed at the general meeting. All members will be encouraged to send pictures to Les Muldorf for use at the Digital Photography Sig. Jerry Kaedy reported the upgrade and repair sig was well attended. Dan Sullivan reported the Photo Sig was also well attended. Publicity is being done by Ed Morzen and a report was noted in the Poughkeepsie Journal and one of the local radio stations per Jerry Kaedy. Pat Mannix is managing the Website and making many changes. Hugh Ross requested \$49.00 for an e-mail program that will facilitate our switch to an on-line Microchip in April. A motion was made by Rolf Nijhuis to purchase the auto-mailer program for \$49.00 plus shipping. It was seconded by Marilyn Schupp and unanimously accepted by the Board. Dan Sullivan and Hugh Ross are trying to coordinate all member e-mails to be certain they will reach all members. Dick Kranz, President noted that as voted on by the general membership, there will be one more printed Microchip in March, and the April edition will be totally on-line. Hugh Ross made a motion to participate in the Science Fair and give \$50.00 as a prize. It was seconded by Rolf Nijhuis. After discussion the motion was defeated by 11-3. We will award certificates and memberships in place of money. A motion to adjourn the meeting was made by Rolf Nijuis and seconded by Les Muldorf. The Board unanimously agreed.

# For the latest MHCUG news visit our Website: www.mhcug.org

The next issue of the microCHIP will only be available on line. Please be sure we have your correct e-mail address so you can be notified when the newsletter is available on line.

Better, Secure, Dependable WebSolutions
For your Internet presence
BSD WEB SOLUTIONS

BSD Web Solutions, Inc.
One Civic Center Plaza Suite 500
Poughkeepsie, NY 12603
Telephone: 845 485.4818
www.bsdwebsolutions.com/

# **Help Line**

Having a problem? Volunteers have offered to field member's questions by phone. Please limit calls to the hours listed below. Days means 9 a.m. to 5 p.m. Evenings means 6 to 9:30 p.m. Be considerate of the volunteer you're calling, remember this is a free service. If you'd like to have your name added to the list, call or e-mail the editor, or see us at the next meeting.

Need help on a subject and there's no name listed for it here? Try contacting one of the SIG leaders or post a message on our Website FORUM. Simply go to *www.mhcug.org* and click on the "Forum" menu item, then follow instructions. Answers will be returned to you by e-mail, as well as being accessible via the Website.

| Program           | Name             | Phone #   | E-mail                   | Time  |
|-------------------|------------------|-----------|--------------------------|-------|
| Access (MS)       | Eli Cohen        | 897-5921  | mhcug@yahoo.com          | ( e)  |
| APL (all flavors) | Ray Polivka      | 462-2698  | polivka@acm.org          | (d e) |
| CAD               | Fred Krasselt    | 565-5622  | krasselt@aol.com         | (d e) |
| Database          | Hugh Ross        | 462-3309  | bytewise@optonline.net   | (d e) |
| Excel (MS)        | Sam Patton       | 221-9987  | sam@pattonservice.com    | (d e) |
| FlightSoft        | Clark Zeaman 814 | -663-0538 | zeamanc@juno.com         | (d e) |
| Internet          | Art Scott        | 462-4745  | art.scott@marist.edu     | (d )  |
| Lotus 123 Macros  | Ralph Pollard    | 462-3389  | ralphpollard@verizon.net | ( e)  |
| Lotus for DOS     | Bill Rogers      | 452-9104  | _                        | ( e)  |
| MS Office         | Bryan Rifenburgh | 590-0092  | MCPro20@yahoo.com        | (d e) |
| Paradox 4.5       | Jim Warner III   | 297-3175  | jhwiii@optonline.net     | (d e) |
| Partition Magic   | Dan Sullivan     | 229-0241  | dansull@optonline.net    | (d e) |
| PC/AT Hardware    | Phil Van Itallie | 462-3924  | pvanitallie@yahoo.com    | ( e)  |
| Personal Finances | John Bickford    | 435-8615  | johnbick@us.ibm.com      | (d )  |
| SAS               | Ralph Pollard    | 462-3389  | ralphpollard@verizon.net | ( e)  |
| Symphony 3.1      | Jim Warner III   | 297-3175  | jhwiii@optonline.net     | (d e) |

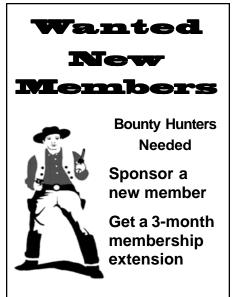

For each new member you bring in you receive a three month extension on your current membership.

Ask the new member to name you as sponsor on their application.

Please help us to keep the **Help Line** current by advising us about changes. If you have particular knowledge or expertise about a program or product, please ask to be listed here.

| l □ New Appl. □ Renewal □ Addr. Change                                                                                                    | Mid-Hudson Computer User Group, Inc.                                                                  |
|----------------------------------------------------------------------------------------------------|----------------------------------------------------------------------------------------------------|
| The MHCUG is a nonprofit educational organization which promotes activities encouraging the use of computers by its members. The MHCUG encourages professionalism and the development of technical skills. | Name: Address:                                                                                        |
| A <b>Member</b> may be anyone with an interest in computers who supports the purpose of the MHCUG.                                                                                                    | City State Zip:           Telephone: ( )                                                              |
| A <b>Student Member</b> must be under 25 years of age and attending an educational institution full-time.                                                                                                  | E-mail: Would you like an e-mail reminder of upcoming meetings? ☐ Yes ☐ No How did you hear about us? |
| If new applicant or renewal, please check one:                                                                                                    | If sponsored by a member, please provide name:                                                        |
| ☐ Member: dues: \$35 per year                                                                                                    |                                                                                                    |
| ☐ Student: dues: \$15per year                                                                                                    | Dues AmountAdditional Contribution Amount Total                                                       |
| Full-time ID (reqr'd)                                                                                                    |                                                                                                    |
| I am enclosing a check for 🗆 1 🗅 2 🗅 3 yrs                                                                                                    | Make check (on US bank only) payable to:                                                              |
| (Students renew yearly)                                                                                                    | Mid-Hudson Computer User Group                                                                        |
|                                                                                                    | Send form and check to: Attn Treasurer                                                                |
| Check No                                                                                                    | Mid-Hudson Computer User Group                                                                        |
|                                                                                                    | PO Box 1962<br>Poughkeepsie NY 12601-0962                                                             |

#### MID-HUDSON COMPUTER USER GROUP INC

PO BOX 1962 POUGHKEEPSIE NY 12601-0962

ADDRESS SERVICE REQUESTED

Non-Profit Org. U.S. Postage PAID Poughkeepsie, NY Permit No. 4

Check expiration date and mailing address on your mailing label. If your membership is about to expire or your address has changed fill in the renewal form and send it Att.: MHCUG treasurer.

#### Our Next Program

Where: Best Western & Conference Center

Rt. 9, Poughkeepsie

WhenMarch 9, 2006

6:30 – 7:00 Q&A Session: Questions from the floor

7:00 – 7:30 Regular Business Meeting

7:30 - 9:00 Program

Program: Walkway Over the Hudson: Presented by

**Duane Biever** 

# Bridge Bridge Bridge Bridge Bridge Bridge Bridge Bridge Bridge Bridge Bridge Bridge Bridge Bridge Bridge Bridge Bridge Bridge Bridge Bridge Bridge Bring Rd Galleria Galleria

How to find us on the night of the meeting

# **Coming Events March 2006**

#### March 2, MHCUG Board meeting

7:00 p.m. at Gardian Storage Building

#### March 9, MHCUG General Meeting

6:30 p.m. at Best Western Motel

#### Marchy 16, Ulster Computing Workshop

7:00 p.m. at Ulster Community College

#### March 20, Technology Workshop

7:00 p.m. at Guardian Storage (NOTE DAY CHANGE)

#### March 23, Digital Photography SIG

7:00 p.m. at Guardian Storage Building

#### March 27, Upgrade and Repair SIG

7:00 p.m. Guardian Storage Building